# 15-440 **Distributed Systems Recitation 11: Project 4 & Ray Demo**

**Hend Gedawy** 

حام ہے دارنے میلوں فی قطر **Carnegie Mellon University Qatar** 

#### **Announcements**

- **P4** Out. Due Nov. 30 **(No Grace Days can be used)**
- **P3** Due Today

جام ہ ۃ دارنی جے میلوں فی قطر Carnegie Mellon University Qatar

# **Project 4 Overview/Objective**

- Implement the K-Means clustering algorithm using **Ray**. Two new code files:
	- points\_ray.py
	- dna\_ray.py
- You will compare and contrast the performance of your MPI K-Means implementation (from P3) against your Ray K-Means implementation from this project
	- Varying the number of data points
	- Varying the cluster size (number of workers/VMs)

حامىء دان حى مبلون فى ق **Carnegie Mellon University Oatar** 

# **Ray Custer**

#### Head node

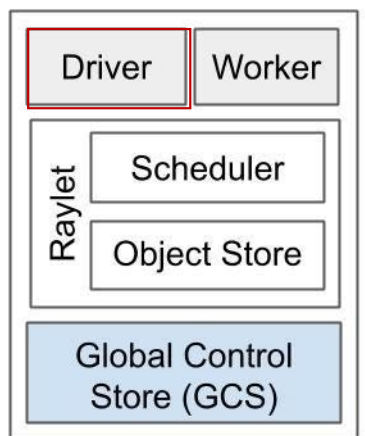

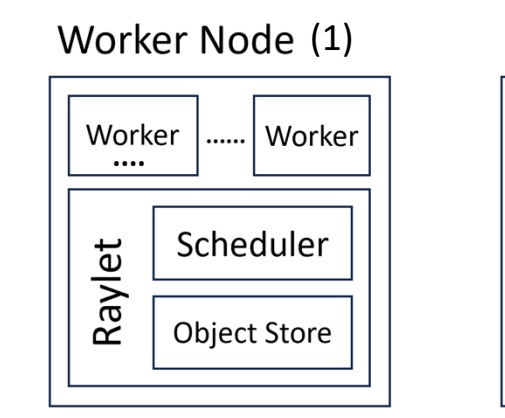

#### Worker Node (n)

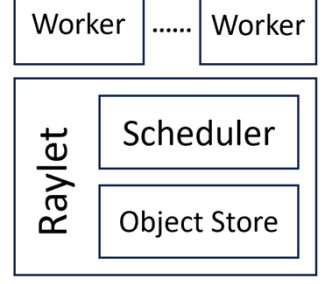

**OOD RAY** 

جام ہے قطر<br>Carnegie Mellon University Qatar

### **Running A Program on Ray Cluster**

•Make sure ray is stopped in all nodes (sudo ray stop --force)

Default is 6379Optional argument, you can give it if you'd like to select the port that you want

- Start Ray @ Head Node:
	- sudo ray start --head |--port= 6379 --redis-password=my\_password --include-dashboard 1 --dashboard-host headNodeIP
- To include more worker machines:
	- Ssh to the worker node and start ray using the following command:
		- sudo ray start --address='headNodeIP:headPortNum'
- Run the program @Head Node:
	- sudo python3 points\_ray.py <Program Parameters>
- To view the dashboard of your cluster, go to your web browser and put headNodeIP:dashboardPortNumber **Given when head started**
- When Done, run (sudo ray stop --force) on all nodes

**Carnegie Mellon University Oatar** 

# **Ray Dashboard**

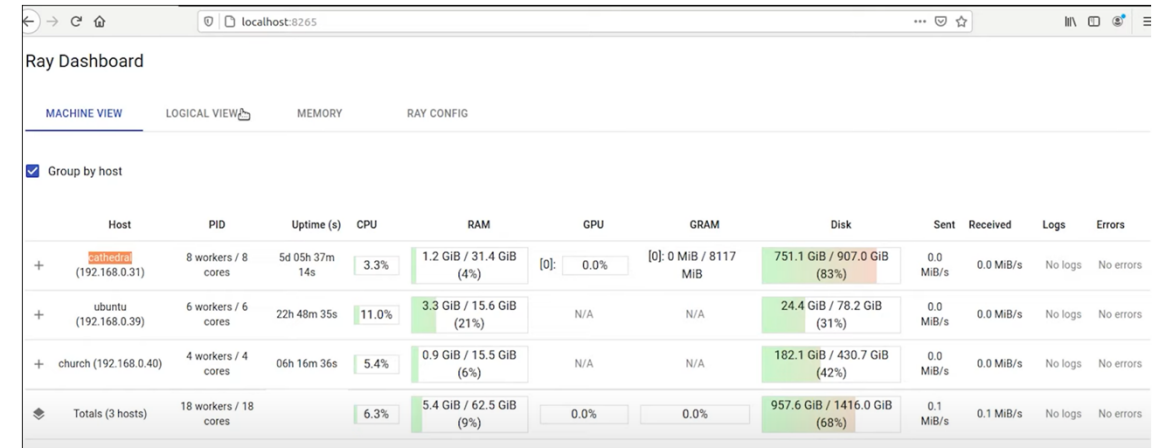

#### **It shows:**

- all the machines that you have connected to this cluster (3 in this example)
- Information about them (uptime, CPU, RAM, )

جام ہے قطر نیجی میلوں فی قطر<br>Carnegie Mellon University Qatar

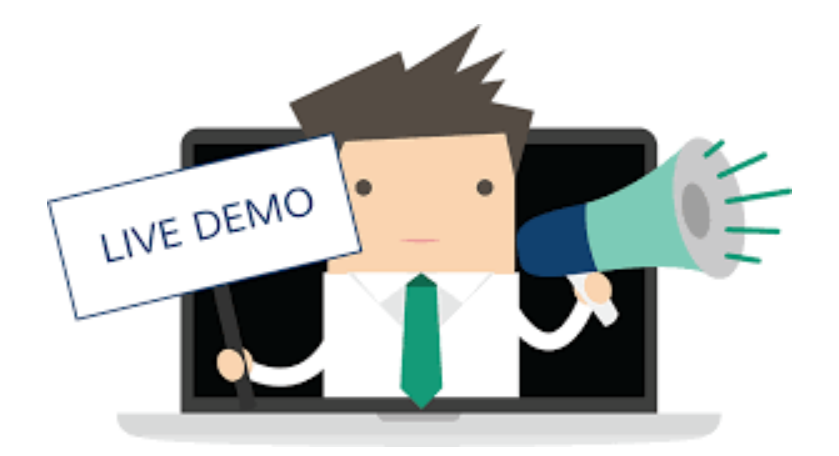

# **Parallel Sum Using Ray**

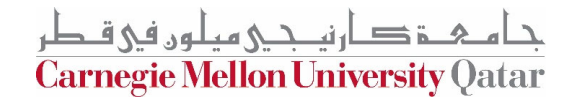

#### **Sequential to Parallel Sum Using Ray**

import time

```
if (\square name == \square main \square :
```

```
startTime = time.time()
```
 $N = 1000$ 

total\_sum=0

```
for i in range(0, N):
   total sum += i
```

```
print("The sum is {0}\n".format(total sum))
print("Time ", time.time()-startTime)
```
How to turn this sequential Sum program into a parallel/distributed one using Ray?

حامىء ذكارتى حميلون في قطر Carnegie Mellon University Oatar

#### **K-Means Clustering With Ray – General Guidelines**

- Identify the parts of the algorithm that you need to run in parallel or distribute (As we did in MPI)
- Put these parts in separate functions
- Turn these functions into Ray tasks using the @ray.remote decorator
- Every invocation to the function, creates a Ray task that can run in parallel and returns the result objectID as a future
- Wait for the set of futures in your spawned parallel tasks
- Aggregate the returned partial results

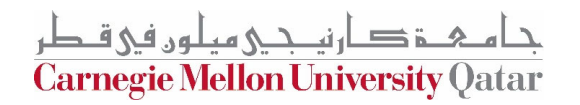

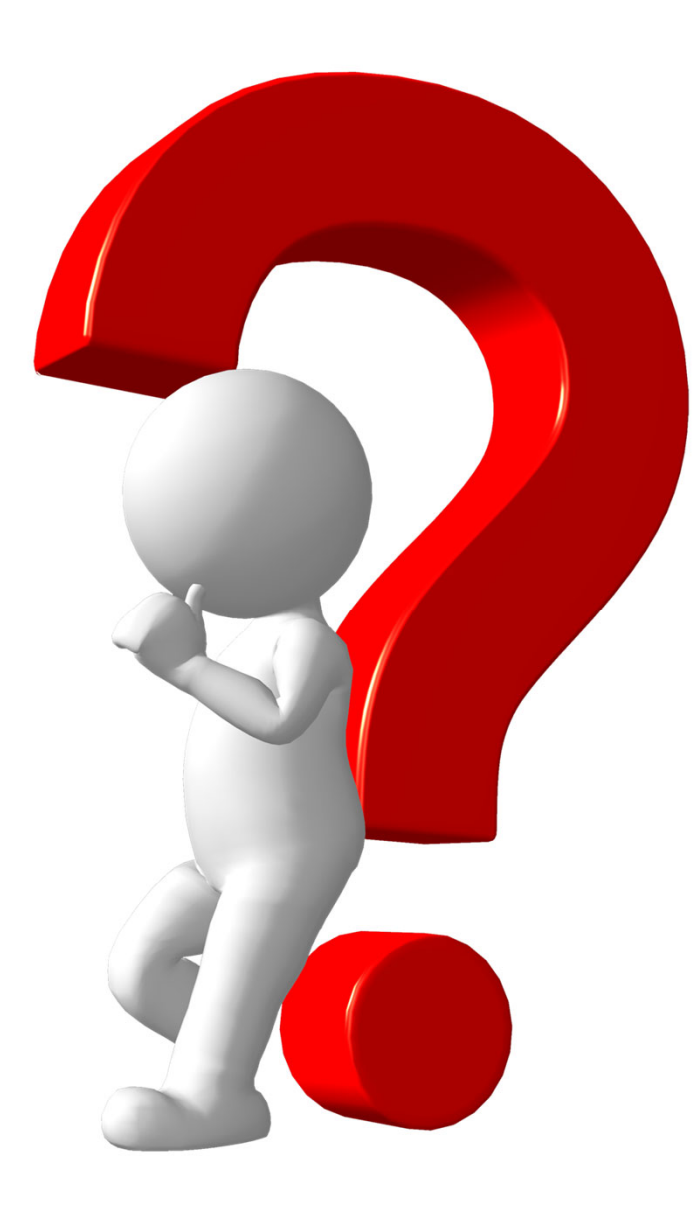

جام ہے قطر<br>Carnegie Mellon University Qatar